## **Stampa Presente/Assente**

Questo programma serve per Stampare i presenti o gli assenti di un determinato giorno

Alla sua apertura l'applicativo si presenterà come segue:

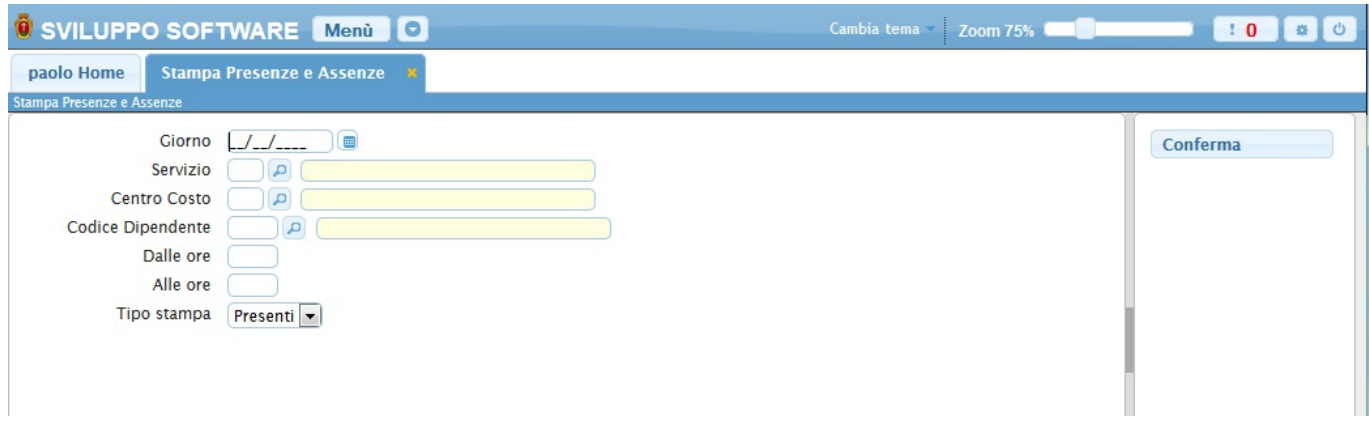

Nel campo **Giorno** si deve immettere il giorno che intendiamo Stampare (Es 01/01/2014)

Utilizzando il campo **Servizio** sarà possibile scegliere il tipo di servizio che si vorrà stampare, nella stampa saranno quindi prenseti solo i dipendenti legati a quel servizio, Per facilitare la ricerca è possibile consultare l'interno elenco dei servizi cliccando sull bottoncino con la lente d'ingrandimento vicino al campo , verrà presentata la lista dei servizi e facendo doppio click su la riga interessata si apriranno i dati di tale servizio.

Utilizzando il campo **Centro di Costo** sarà possibile scegliere il centro di costo che si vorrà stampare, nella stampa saranno quindi prenseti solo i dipendenti legati a quel centro di costo, Per facilitare la ricerca è possibile consultare l'interno elenco dei centri di costo cliccando sull bottoncino con la lente d'ingrandimento vicino al campo , verrà presentata la lista dei centri di costo e facendo doppio click su la riga interessata si apriranno i dati di tale centro di costo.

Utilizzando il campo **Codice Dipendente** sarà possibile scelgiere quale dipendente stampare, se non si inserisce nulla verranno stampati tutti i dipendenti, Per facilitare la ricerca è possibile consultare l'interno elenco dei dipendenti cliccando sull bottoncino con la lente d'ingrandimento vicino al campo , verrà presentata la lista dei dipendenti e facendo doppio click su la riga interessata si apriranno i dati di tale dipendente.

Nei campi **Dalle ore / Alle ore** và immesso l'oraio che si intende controllare (Es dalle ore 00.00 alle ore 23.59 per controllare i Presenti/Assenti di tutta la gioranta)

Nel campo **Tipo Stampa** avremo due scelte:

- 1. **Presenti** nella stampa saranno immessi solo i dipendenti presenti
- 2. **Assenti** nella stampa saranno immessi solo i dipendenti assenti

Per avviare l'operazione basterà cliccare sul bottone **Conferma** 1 visualizzazioni.

From: <https://wiki.nuvolaitalsoft.it/>- **wiki**

Permanent link: **[https://wiki.nuvolaitalsoft.it/doku.php?id=guide:timbrature:presenti\\_assenti](https://wiki.nuvolaitalsoft.it/doku.php?id=guide:timbrature:presenti_assenti)**

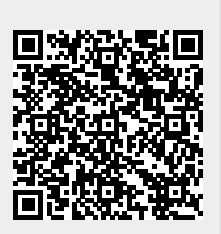

Last update: **2024/10/15 09:45**